## PORTAL<br>**REVISTAS CIENTÍFICAS UNICESUMAR**

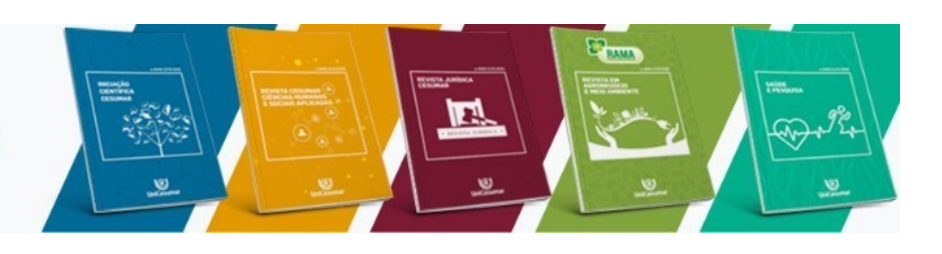

Sobre o Portal

## **TUTORIAL CADASTRO AUTOR CORRESPONDENTE**

Tutorial para utilização da plataforma OJS 3 do **Portal de Revistas Científica UniCesumar**

- 1. Acesse a página do Portal de Revista **[https://periodicos.unicesumar.edu.br/index.php](https://periodicos.unicesumar.edu.br/index.php/)**;
- 2. Faça seu cadastro como **"Autor correspondente"** ou caso já possua cadastro, clique em **Acesso** para iniciar a Submissão

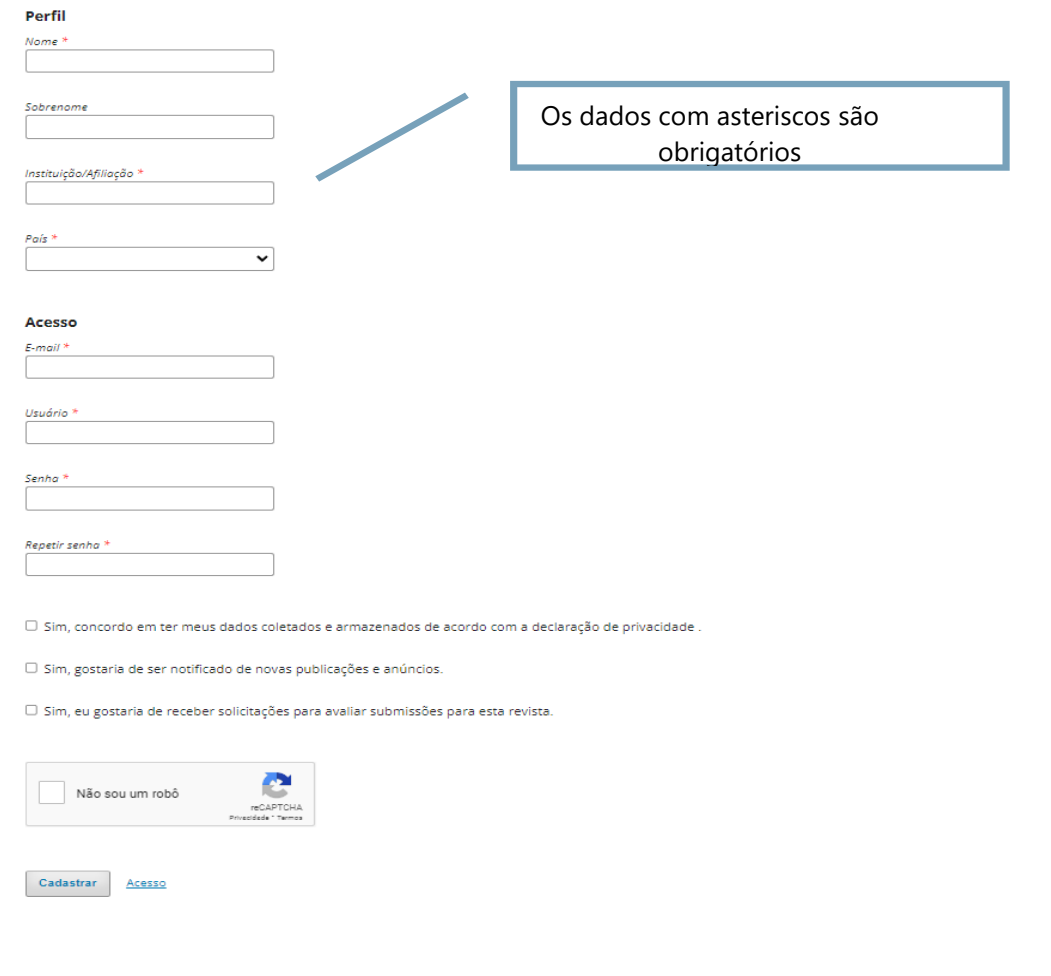

Obrigado por se registrar! O que você gostaria de fazer agora?

• Ver Envios · Fazer uma Novo Envio · Editar meu perfil Após a 1ª fase do cadastro, · Continuar Navegação solicitamos que clique em "**Editar meu perfil**" para completar o cadastroPerfil Identificação Papéis Público Senha Notificações **Chave da API** Contato **Idiomas conhecidos**  $\Box$  English marque o seu idioma Español (España) □ Português (Brasil) Salvar Seus dados são armazenados de acordo com nossa declaração de privacidade.

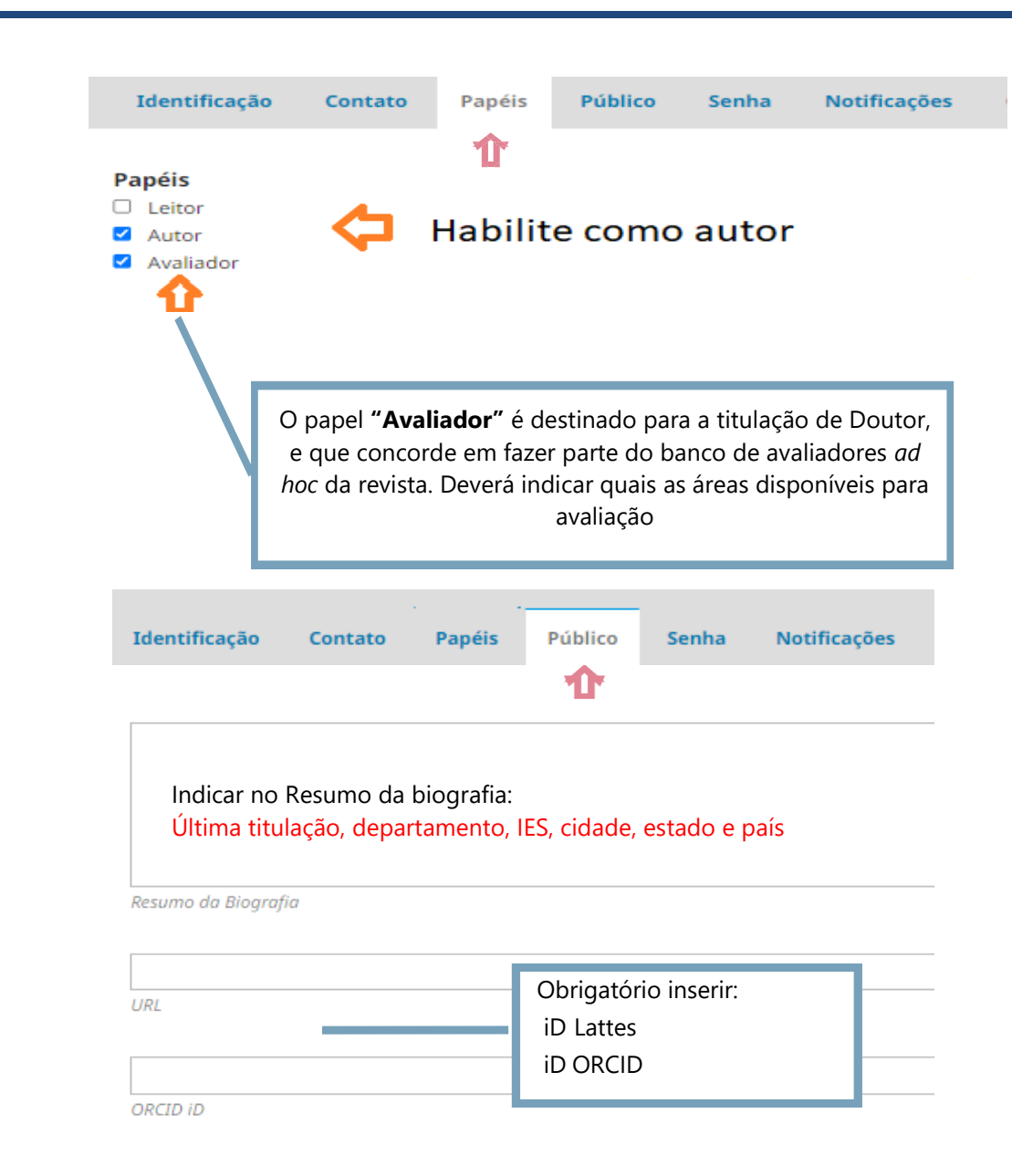

## **Bibliotecárias responsáveis**

Leila Regina do Nascimento CRB 9/1722

Roseni Soares da Silva CRB 9/1796

## **Portal de Revistas Científicas UniCesumar**

Av. Guedner, 1610 – Jd. Aclimação Bloco 7 – sala 60 - Térreo Maringá – PR - Cep: 87050 -30 Telefone: (44) 3027 -6360 – ramal 1347 / 1345 E -mail: [naep@unicesumar.edu.br](mailto:naep@unicesumar.edu.br) Site:<https://periodicos.unicesumar.edu.br/index.php/>